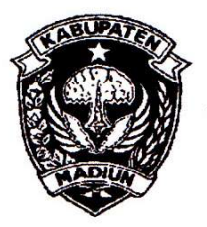

# PEMERINTAH KABUPATEN MADIUN **DINAS PENANAMAN MODAL** DAN PELAYANAN TERPADU SATU PINTU

Website: www.dpmptsp.madiunkab.go.id e-mail: dpmptsp@madiunkab.go.id Jl. Aloon - Aloon Utara No. 04 Telp. (0351) 497206 **MADIUN 63121** 

# SURAT PERINTAH TUGAS

Nomor: 094/34(/402.106/2020

- Dasar : 1. Keputusan Menteri Pendayagunaan Aparatur Negara Nomor: 66/KEP/M.PAN/7/2003 Tanggal 17 Juli 2003 tentang Jabatan Fungsional Pranata Komputer dan Angka Kreditnya;
	- 2. Surat Rekomendasi Kepala Badan Pusat Statistik Nomor: 2402/REK/INP.PK/2018 Tanggal 08 Oktober 2018 tentang Penyesuaian/Inpassing Dalam Jabatan Fungsional Pranata Komputer:
	- 3. Keputusan Bupati Madiun Nomor: 188.45/75/KPTS/402.013/2019 Tanggal 13 Maret 2019 tentang Pengangkatan Pegawai Negeri Sipil dalam Jabatan Fungsional Pranata Komputer dan Angka Kreditnya melalui Penyesuaian/Inpassing.

### **MEMERINTAHKAN**

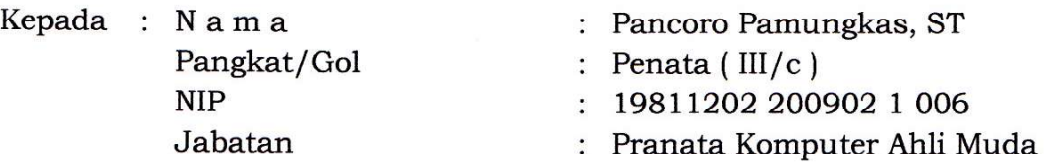

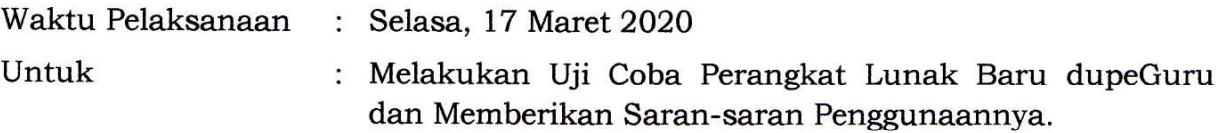

Ditetapkan di: Madiun pada tanggal :  $\sqrt{4}$  Maret 2020

KEPALA DINAS PENANAMAN MODAL DAN PELAYANAN TERPADU SATU PINTU **ABUPATEN MADIUN DINAS** NANA udia DAN PTS **ARIK KRISDIANANTO, S.STP** Pembina Tingkat I NIP. 19750925 199602 1 003

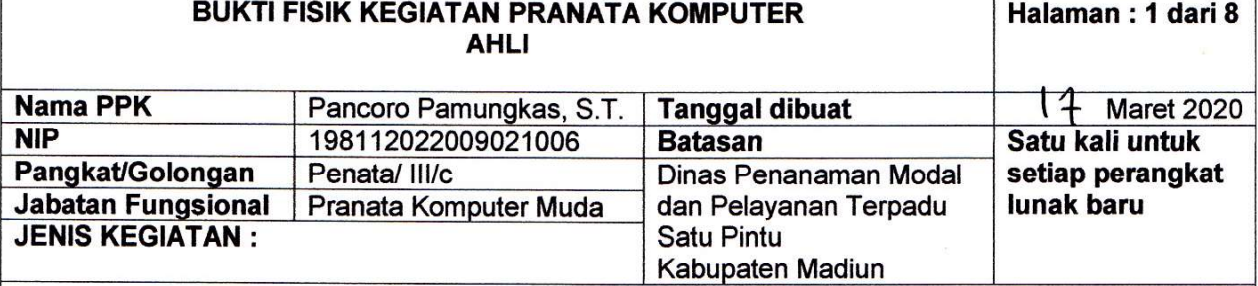

### MELAKUKAN UJI COBA PERANGKAT LUNAK BARU DAN MEMBERIKAN SARAN-SARAN PENGGUNAANNYA

### **SPESIFIKASI:**

Eksplorasi Perangkat Lunak dupeGuru v 4.0.4RC

Deskripsi:

dupeGuru v 4.0.4RC adalah sebuah software open source dari Virgil Dupras yang dapat memeriksa file-file ganda atau duplikat (copy) pada media penyimpanan dan menampilkan hasilnya dalam bentuk daftar. Pengguna dapat melakukan penghapusan atau pemindahan file/folder duplikat untuk melegakan ruang pada hard disk internal maupun media penyimpanan eksternal (misalnya flash disk) yang memiliki kapasitas terbatas atau hampir penuh. Dua atau lebih file yang sama biasa dijumpai pada komputer yang digunakan bersama atau pengguna yang lupa sudah memiliki file-file tersebut sebelumnya.

Website: https://dupeguru.voltaicideas.net/

#### Spesifikasi:

- Merupakan software open source dengan lisensi GPL v 3;
- Perangkat lunak cross-platform untuk Sistem Operasi Windows, OS X dan Linux:
- Digunakan untuk mencari dan menemukan file yang sama baik dari segi nama file, content (isi), tag (file audio/musik) maupun EXIF Timestamp (file foto) menggunakan fuzzy matching algorithm;
- Dapat melakukan penghapusan, pemindahan ke tempat lain atau penduplikatan (copy) kembali terhadap file-file duplikat yang berhasil ditemukan;
- Pengguna dapat melakukan pengaturan agar hasil pencarian sesuai dengan keinginan.

#### PELAKSANAAN DAN HASIL UJI COBA :

Lihat Halaman 2 sampai 8

#### **SARAN-SARAN PENGGUNAAN:**

- Upayakan untuk melakukan pencarian berdasarkan content (isi) karena kemungkinan keberadaan dua atau lebih file dengan nama yang sama, dalam folder yang berbeda dan dengan isi serta tujuan yang ternyata berbeda sangat besar. Hal ini akan mencegah kesalahan penghapusan file secara tidak disengaja;
- Hindari pencarian berdasarkan folder dengan nama yang sama karena dupeGuru tidak memeriksa adanya perbedaan muatan file dalam folder;
- Dalam situasi pengguna ragu-ragu dengan file yang akan dihapus, buka file dengan double click mouse pada baris daftar hasil pencarian sebelum yakin akan melakukan penghapusan.

#### **KETERANGAN LAIN:**

dupeGuru v 4.0.4RC digunakan untuk mencari file-file ganda atau duplikat (copy) pada media penyimpanan internal dan eksternal yang digunakan di lingkungan Dinas Penanaman Modal dan Pelayanan Terpadu Satu Pintu Kabupaten Madiun, mendorong pegawai menyimpan datanya dengan lebih ringkas dan teratur sehingga mempermudah menemukan file-file tertentu yang dibutuhkan.

Madiun, 17 Maret 2020 Mengetahui, Kepala Dinas Penanaman Modal Pejabat Pranata Komputer dan Pelayanan Terpadu Satu Pintu abupaten Madiun **DINAS** PENANAMA Arik Krisdiananto, S.STP<br>NIP 197509251996021003 Pancoro Pamungkas, S.T. NIP. 198112022009021006

# **TANGGAL PELAKSANAAN UJI COBA**

Uji coba dilaksanakan pada hari Selasa, tanggal 17 Maret 2020.

### **METODE UJI COBA**

Metode uji coba yang dilakukan adalah Black Box Testing. dupeGuru v 4.0.4RC diuji dengan mengeksplorasi fungsi-fungsi yang ada didalamnya untuk mengetahui secara langsung kemampuan dan kelemahannya.

Adapun langkah-langkahnya adalah sebagai berikut:

- 1. Untuk sistem operasi Windows, dupeGuru v 4.0.4RC tersedia untuk instalasi (\*.exe untuk 32-bit dan 64-bit) sehingga pengguna Windows dapat melakukan proses penginstalan terlebih dahulu;
- 2. Berikut adalah tampilan dupeGuru v 4.0.4RC:

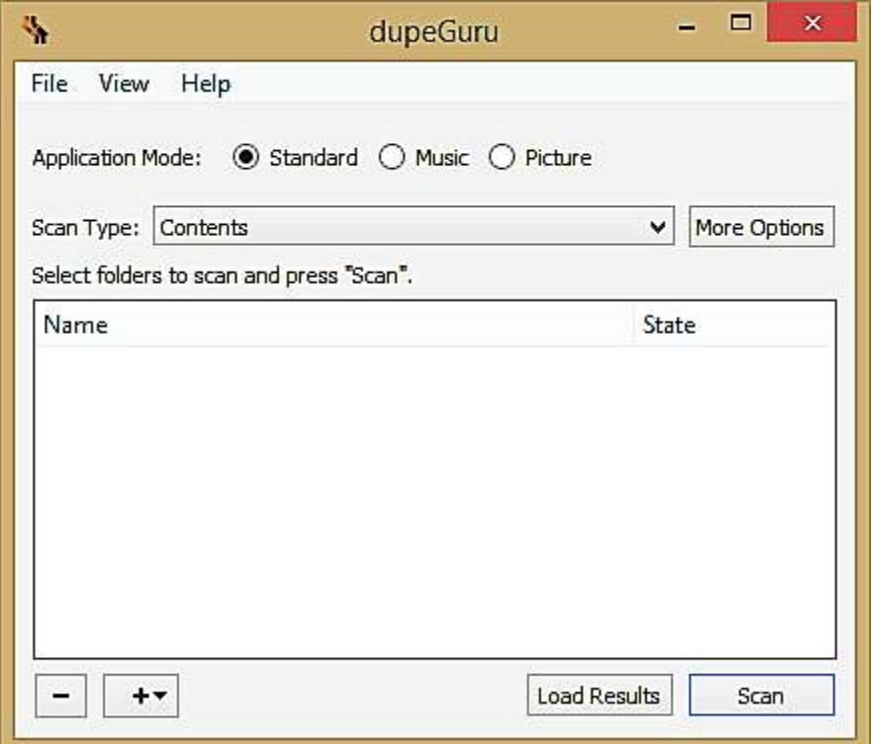

Pengguna dapat melakukan *drag and drop* folder atau direktori yang memuat file-file ganda/duplikat ke jendela dupeGuru atau bisa juga dengan memilih tombol (+). Pencarian dapat dilakukan pada lebih dari satu lokasi (berbeda folder atau direktori). Pada tombol (+), dupeGuru dapat merekam (history) lokasi-lokasi yang pernah dilakukan pencarian sebelumnya.

Tombol (-) digunakan untuk membatalkan/menghapus folder atau direktori yang urung dilakukan pencarian. Pilih terlebih dahulu menggunakan klik kiri mouse pada alamat lokasi (path) mana yang ingin dihapus dari daftar.

3. Alamat lokasi yang tercantum dalam daftar memiliki tiga pilihan perlakuan, yaitu **Normal** (default), **Reference** dan **Excluded**. Pengguna dapat memilih salah satu folder atau direktori sebagai referensi (acuan) dimana jika ditemukan file duplikat yang disimpan dalam folder atau direktori lain (Normal), maka penghapusan atau pemindahan dapat dilakukan pada file-file duplikat dalam folder atau direktori lain tersebut (file-file dalam folder dan direktori "Reference" tetap dipertahankan). Sementara itu, jika folder atau direktori "Excluded" maka akan diabaikan dari proses pencarian sampai pengguna mengubah statusnya menjadi "Normal" atau "Reference". Berikut adalah tampilannya:

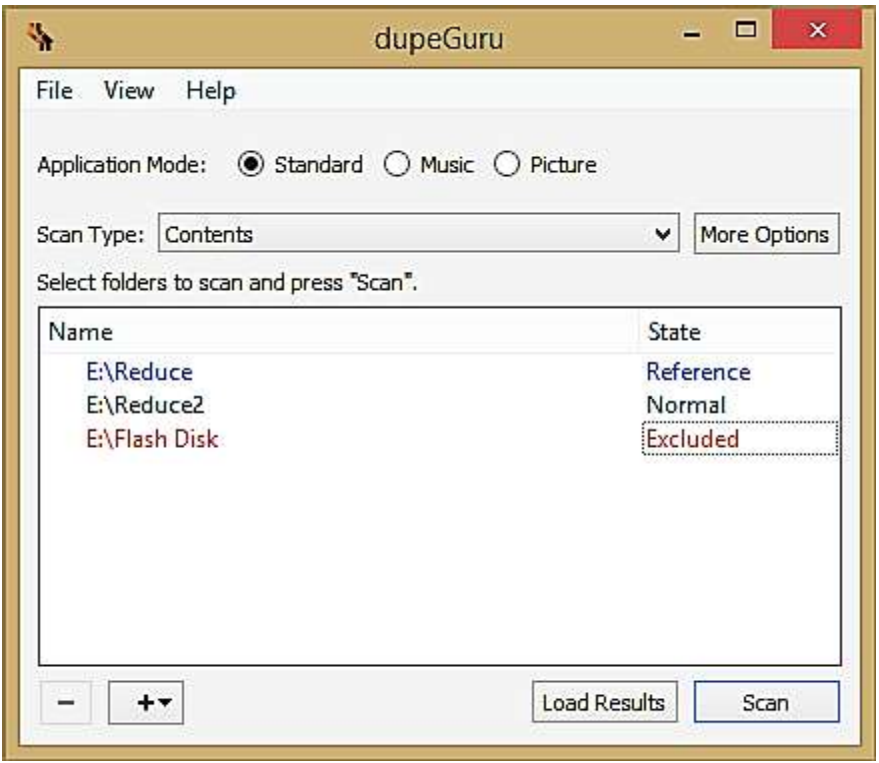

Terdapat tiga pilihan dalam **Application Mode** yaitu **Standard**, **Music** dan **Picture**. Masingmasing Application Mode memiliki **Scan Type** yang spesifik ditunjang dengan pilihan-pilihan pengaturan pada tombol **More Options**:

- a. **Application Mode: Standard** adalah mode pencarian pada semua jenis file, dengan pilihan Scan Type:
	- **Filename**, melakukan pencarian berdasarkan nama file yang sama;
	- **Contents**, melakukan pencarian berdasarkan content (isi) file yang sama;
	- $\blacksquare$ **Folders**, melakukan pencarian berdasarkan nama folder yang sama.
- b. **Application Mode: Music** adalah mode pencarian khusus pada file audio, dengan pilihan Scan Type:
	- **Filename**, melakukan pencarian berdasarkan nama file yang sama;
	- **Filename - Fields**, melakukan pencarian berdasarkan nama file yang sama, untuk penamaan file [Nama Artis] - [Judul Lagu] dimana tanda "-" berperan sebagai pemisah. dupeGuru akan melakukan komparasi secara terpisah antara [Nama Artis] dengan [Judul Lagu] dalam kasus sebuah lagu dinyanyikan oleh artis yang berbeda atau dua buah lagu yang berbeda tetapi memiliki judul yang sama dan dinyanyikan oleh artis yang sama atau berbeda;
	- **Filename - Fields (No Order)**, melakukan pencarian berdasarkan nama file yang sama, untuk penamaan file [Nama Artis] - [Judul Lagu] atau terbalik [Judul Lagu] - [Nama Artis], diistilahkan dengan "No Order" alias terbalik-balik;
	- **Tags**, melakukan pencarian berdasarkan informasi *tag* audio;
	- **Contents**, melakukan pencarian berdasarkan ukuran file audio yang sama.

**Catatan :** Pencarian file audio dengan format **Filename - Fields** maupun **Filename - Fields (No Order)** kemungkinan tidak berhasil dengan baik karena banyak penamaan file audio tidak mengikuti aturan penamaan [Nama Artis] - [Judul Lagu] ataupun [Judul Lagu] - [Nama Artis].

- c. **Application Mode: Picture** adalah mode pencarian khusus pada file image. Mode pencarian ini menggunakan cache yang bisa dihapus setelah proses pencarian selesai melalui menu *File > Clear Picture Cache* atau dengan menekan tombol keyboard *Ctrl + Shift + P* secara bersamaan. Berikut pilihan pada Scan Type:
	- **Contents**, melakukan pencarian berdasarkan penerapan grid 15x15 pada mode bitmap RGB pada dua atau lebih file image dan membandingkan antara satu dengan yang lain;
	- **EXIF Timestamp**, melakukan pencarian berdasarkan informasi EXIF (Exchangeable Image File) Timestamp, dimana didalamnya memuat tag *DateTimeOriginal*, kemudian membandingkan antara satu file image dengan yang lain.

**Catatan:** Ada kemungkinan file image yang telah dimodifikasi memuat EXIF Timestamps yang sama dengan file image asli sehingga pengguna perlu membuka file-file image duplikat temuan dupeGuru untuk memastikan bahwa file image tersebut boleh dihapus.

Selanjutnya, tombol **Load Results** digunakan untuk menampilkan kembali daftar temuan yang disimpan (file ekstensi: \*.dupeguru) dari hasil pencarian yang dilakukan sebelumnya.

4. Berikut adalah tampilan opsi yang disediakan dupeGuru yang dapat diakses melalui tombol **More Options**, melalui menu *View > Options* atau dengan menekan tombol *Ctrl + P* pada keyboard secara bersamaan:

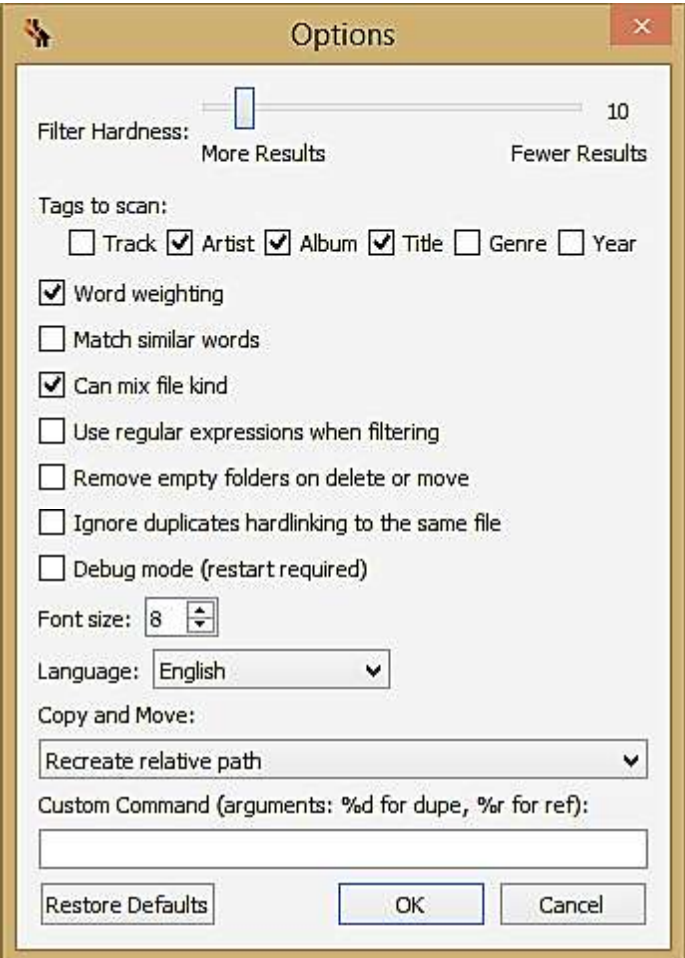

- a. **Filter Hardness**, tingkat penyaringan duplikat, semakin sedikit nilai yang dipilih maka semakin banyak hasil duplikat yang diberikan dan semakin tinggi nilai yang dipilih maka semakin sedikit hasil duplikat yang diberikan;
- b. **Tags to Scan**, pencarian duplikat file audio (musik) berdasarkan persamaan informasi pada *tag track*, artis, album, judul (title), jenis musik (genre) dan tahun *release*;

#### **BUKTI FISIK KEGIATAN PRANATA KOMPUTER AHLI**

- c. **Word weighting**, pencarian duplikat file berdasarkan kalkulasi dan persentase kata yang sama dan tidak sama dari dua atau lebih file duplikat;
- d. **Match similar words**, pencarian duplikat file berdasarkan kesamaan kata yang termuat;
- e. **Can mix file kind**, pencarian duplikat file dengan ekstensi yang beragam;
- f. **Use regular expressions when filtering**, memungkinkan pengguna menggunakan *regular expressions* untuk mencari duplikat file dengan karakteristik tertentu;
- g. **Remove empty folders on delete or move**, folder yang memuat file-file duplikat akan dihapus apabila file-file didalamnya dihapus atau dipindahkan;
- h. **Ignore duplicates hardlinking to the same file**, mengabaikan file duplikat yang berkaitan dengan index code (inode) yang sama (khusus sistem operasi OS X dan Linux);
- i. **Debug Mode (restart required)**, fitur pengujian pada dupeGuru yang bisa dilakukan pengguna untuk mendeteksi kelemahan program. Fasilitas ini diberikan pengembang dupeGuru kepada pengguna profesional untuk mendapatkan masukan, kritik dan saran;
- j. **Font Size**, ukuran font untuk tampilan dupeGuru;
- k. **Language**, pilihan bahasa untuk pengguna yang mengoperasikan dupeGuru;
- l. **Copy and Move**, tersedia tiga opsi:
	- **Right in destination**, semua file akan dipindahkan ke lokasi baru;  $\blacksquare$
	- **Recreate relative path**, memindahkan file dengan mempertahankan struktur subfolder  $\blacksquare$ (relative path);
	- **Recreate absolute path**, memindahkan file dengan tetap mempertahankan struktur lokasi file (absolut path);
- m. **Custom Command**, memungkinkan pengguna menggunakan command line dengan penambahan "%d" untuk duplikat yang terseleksi dan "%r" untuk referensi duplikat yang terseleksi. Fasilitas ini digunakan terutama apabila pengguna memiliki program pembanding file lain (untuk mencari file-file duplikat) yang dapat dikolaborasi dengan dupeGuru;
- 5. Berikut adalah tampilan dupeGuru Results yang merupakan jendela hasil *scan* (pencarian) file-file duplikat dengan **Application Mode: Standard** dan **Scan Type: Contents** pada dua folder bernama *Reduce* dan *Reduce2*. Pada daftar, baris berwana biru menunjukkan file referensi (acuan) dan baris berwarna hitam menunjukkan file duplikat yang bisa dihapus, dipindah atau dibuat duplikatnya lagi di lokasi (path) lain:

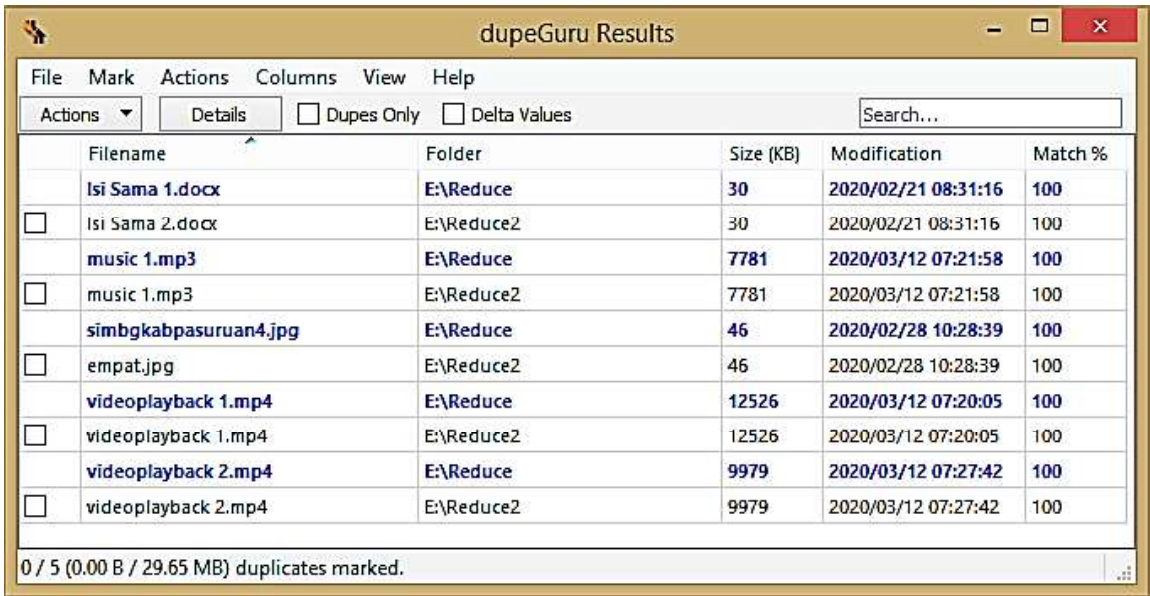

Dapat dilihat bahwa hasil pencarian menampilkan file-file dari folder yang berbeda dengan ukuran yang sama (kolom *Size*) dan identik (kolom *Match %*).

- 6. Jendela *dupeGuru Results* yang menampilkan daftar file-file duplikat menyediakan sejumlah opsi kepada pengguna, antara lain :
	- a. Menu *File* dengan submenu:
		- Save Results..., menyimpan hasil pencarian dalam file berekstensi \*.dupeguru;
		- **Export To HTML**, mengekspor hasil pencarian ke dalam format HTML;
		- **Export To CSV**, mengekspor hasil pencarian ke dalam format CSV;
		- **Quit**, menutup/keluar program.
	- b. Menu *Mark* dengan submenu:
		- **Mark All**, menyeleksi (mark) semua file duplikat;
		- **Mark None**, menghilangkan tanda seleksi (mark) pada semua file duplikat;
		- **Invert Marking**, membalik pemberian tanda seleksi (mark): baris yang tidak diseleksi pengguna akan diberikan tanda seleksi, sementara baris yang sudah diberi tanda seleksi oleh pengguna akan dikosongkan tanda seleksinya;
		- **Mark Selected**, pengguna dapat memilih baris-baris daftar fle duplikat (klik kiri mouse) tanpa memberi tanda seleksi (mark). Pilihan ini akan memberikan tanda seleksi (mark) pada baris-baris yang dipilih pengguna;
	- c. Menu *Actions* dengan submenu:
		- Send Marked to Recycle Bin..., menghapus file duplikat yang diberi tanda seleksi (mark) ke *recycle bin*;
		- Move Marked to..., memindah file duplikat yang diberi tanda seleksi (mark) ke lokasi lain;
		- Copy Marked to..., membuat duplikat baru (copy) dari file duplikat yang diberi tanda seleksi (mark) dan menempatkannya di lokasi baru;
		- **Remove Marked from Results**, menghapus/menghilangkan file duplikat yang diberi tanda seleksi (mark) dari dalam daftar;
		- **Re-Prioritize Results**, mengubah prioritas daftar file duplikat dan file referensi berdasarkan *Filename, Folder, Kind, Size* atau *Modification*;
		- **Remove Selected from Results**, menghapus/menghilangkan file duplikat yang dipilih dari dalam daftar;
		- **Add Selected to Ignore List**, mempertahankan file duplikat yang dipilih dengan cara  $\blacksquare$ memasukkannya dalam *Ignore List* (daftar yang diabaikan);
		- **Make Selected into Reference**, mengalihkan status salah satu file duplikat menjadi file referensi;
		- **Open Selected with Default Application,** membuka file yang dipilih menggunakan aplikasi default untuk mengetahui isinya (misalnya aplikasi default file \*.docx adalah Microsoft Word)
		- **Open Containing Folder of Selected**, membuka folder tempat file yang dipilih berada menggunakan Windows Explorer atau perangkat lunak lain yang sejenis;
		- **Invoke Custom Command**, memanggil *custom command*;
		- **Rename Selected**, mengganti nama file yang dipilih (berpengaruh pada nama file yang disimpan pada hard disk atau media penyimpanan lain).
	- d. Menu *Columns,* menampilkan kolom kolom daftar yang terkait dengan file duplikat yang ditemukan, antara lain:
		- **Folder**, menunjukkan lokasi folder tempat file duplikat atau file referensi berada;
		- **Size (KB)**, menunjukkan ukuran file dalam KiloByte;

#### **BUKTI FISIK KEGIATAN PRANATA KOMPUTER AHLI**

- $\blacksquare$ **Kind**, jenis file yang ditunjukkan dengan ekstensi file tersebut;
- **Modification**, informasi tanggal dan waktu file dibuat atau dimodifikasi;  $\blacksquare$
- **Match %**, kemiripan antara file duplikat dengan file referensi dalam persentase;  $\blacksquare$
- **Words Used**, kata-kata yang digunakan sebagai pembanding;  $\blacksquare$
- $\blacksquare$ **Dupe Count**, jumlah duplikat yang ditemukan;
- $\blacksquare$ **Reset to Defaults**, kembali ke tampilan default.
- e. Menu *View* dengan submenu:
	- $\blacksquare$ **Show Dupes Only**, menampilkan file duplikat saja (tanpa file referensi);
	- $\blacksquare$ **Show Delta Values,** nilai numerik perbandingan antara file duplikat dengan file yang menjadi referensi, misalnya perbedaan ukuran antara file duplikat dengan file referensi ditulis -2 yang menunjukkan adanya perbedaan ukuran 2 KB antara kedua file;
	- **Details,** menampilkan informasi detail tentang file duplikat;  $\blacksquare$
	- **Ignore List,** memuat daftar file duplikat yang dipertahankan/dikecualikan (tidak diproses lebih lanjut);
	- **Options,** menampilkan jendela **Options** yang dapat diakses melalui tombol **More Options** dan memuat opsi-opsi seperti yang telah dijelaskan pada nomor 4 (empat) di atas.
- f. Menu *Help* dengan submenu:
	- $\blacksquare$ **dupeGuru Help**, mengarahkan pengguna pada halaman dokumentasi dupeGuru;
	- $\blacksquare$ **Open Debug Log**, melihat isi debug log dupeGuru;
	- $\blacksquare$ **About dupeGuru**, menampilkan informasi sekilas tentang dupeGuru.
- 7. Berikut adalah contoh tampilan daftar file duplikat yang berhasil ditemukan dupeGuru v 4.0.4RC dalam format HTML:

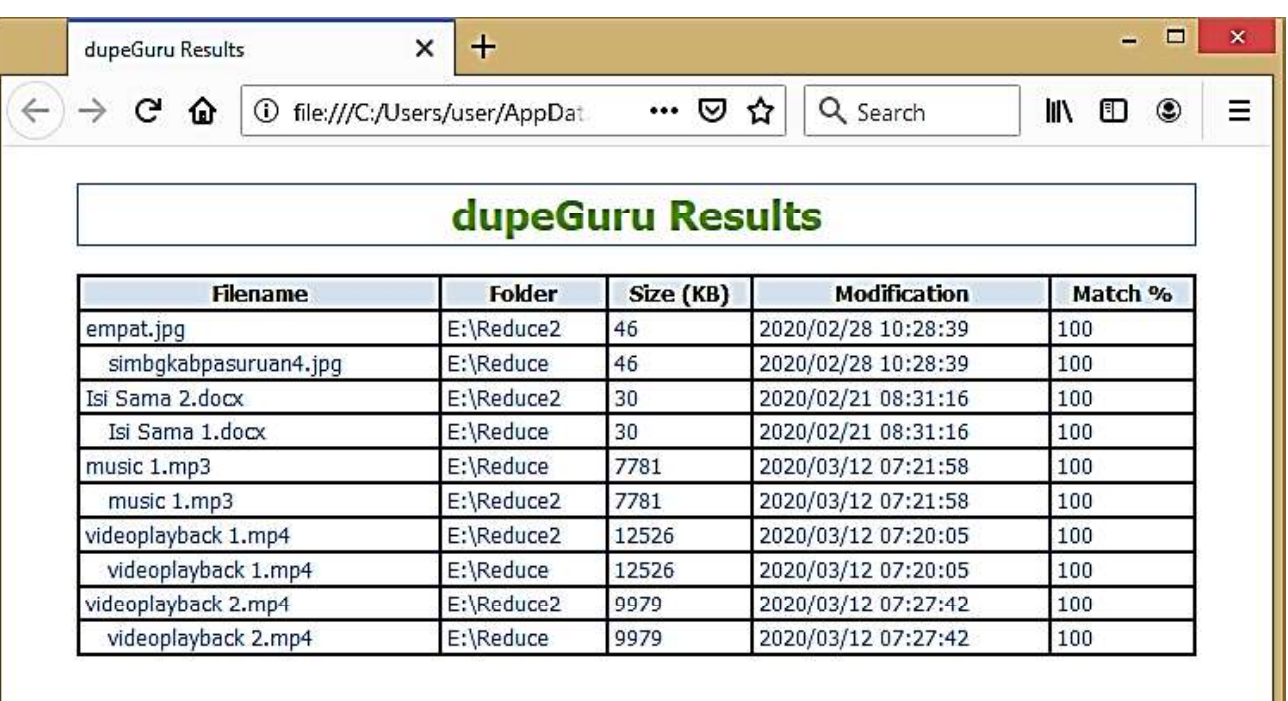

# **HASIL UJI COBA**

dupeGuru v 4.0.4RC dapat menampilkan file-file ganda/duplikat pada komputer dan menyediakan opsi kepada pengguna.mengenai tindakan yang dapat dilakukan pada file-file tersebut cukup melalui jendela *dupeGuru Results*, antara lain memindah atau menghapus, tanpa perlu menelusuri kembali menggunakan Windows Explorer atau perangkat lunak sejenisnya untuk melakukan penghapusan atau pemindahan satu per satu. Berikut adalah kelebihan dan kekurangan dupeGuru v 4.0.4RC setelah melalui uji coba:

# **A. KELEBIHAN**

- 1. dupeGuru v 4.0.4RC merupakan software open source dengan lisensi GPL v 3 yang bebas dipergunakan;
- 2. Hasil pencarian dapat disimpan dalam file berekstensi \*.dupeguru sehingga pengguna dapat memproses file-file duplikat lebih lanjut (dihapus, dipindah atau diduplikat lagi) pada kesempatan lain tanpa harus mengulangi proses pencarian dari awal;
- 3. Apabila dikehendaki, daftar file duplikat dapat disimpan dan ditampilkan dalam format HTML atau CSV.

# **B. KEKURANGAN**

- 1. Dalam pencarian file berdasarkan *content* (isi), dupeGuru v 4.0.4RC terutama hanya menampilkan file-file yang isinya benar-benar sama, sehingga tidak cocok untuk mencari filefile yang sama tetapi dengan isi yang berbeda karena adanya penambahan atau pengurangan ketikan (file berbasis teks), karena ada *editing* (file musik) atau karena ada modifikasi (file gambar);
- 2. dupeGuru v 4.0.4RC tidak dilengkapi dengan jendela view yang menampilkan perbandingan antara file referensi dengan file duplikat. Pengguna yang ragu-ragu harus membuka file-file tersebut (*double click mouse* pada daftar) satu per satu.

### **KESIMPULAN**

dupeGuru v 4.0.4RC adalah sebuah software open source yang dapat dipergunakan untuk mendeteksi keberadaan file-file duplikat (berbasis teks, video dan audio) pada komputer maupun media eksternal (USB Flash Disk) sehingga dapat melegakan *space* (ruang) penyimpanan data di lingkungan Dinas Penanaman Modal dan Pelayanan Terpadu Satu Pintu Kabupaten Madiun.